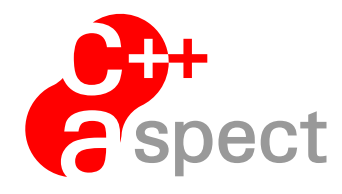

Documentation: *Ag++ Manual:*

Georg Blaschke

Version 0.9

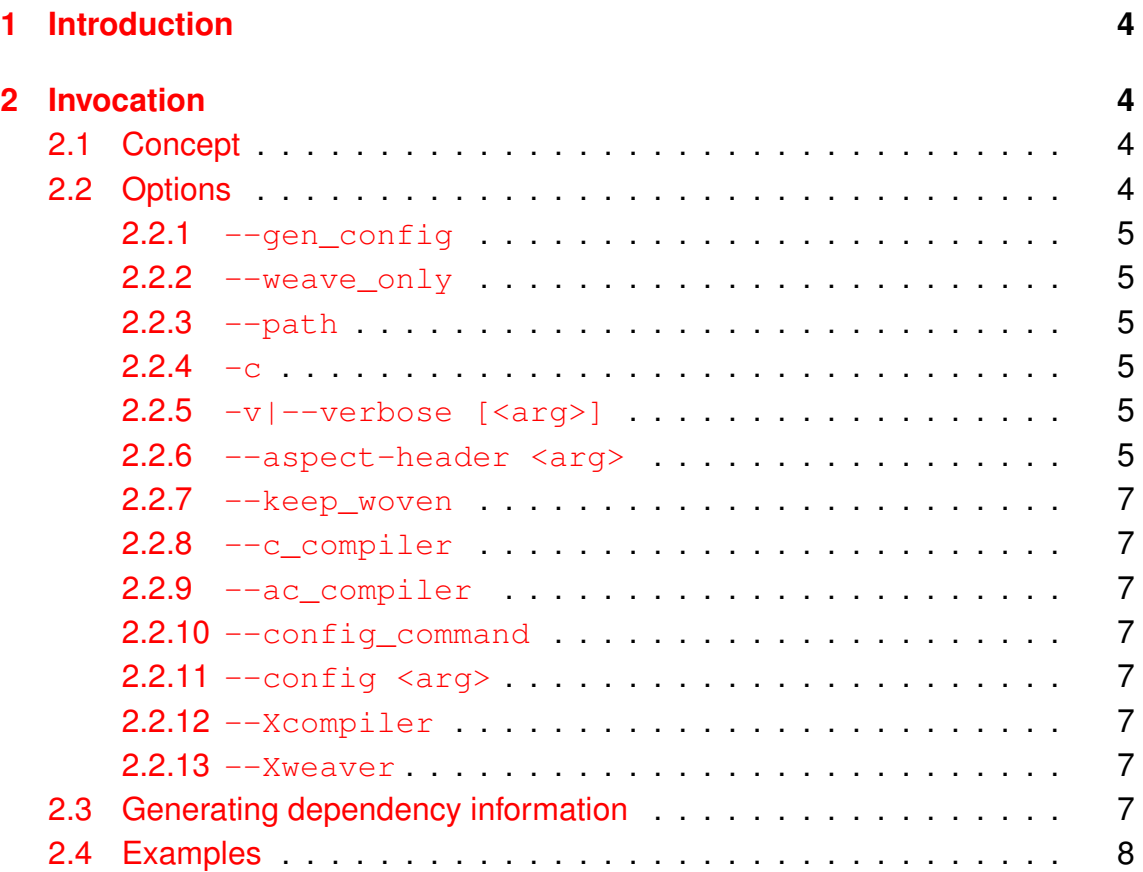

# <span id="page-3-0"></span>**1 Introduction**

The  $aq++$  program provides a more intuitive frontend to the AspectC $++$  weaver  $(a<sub>c</sub>++)$  in a GNU environment. The only preliminaries are a working installation of GNU C++ compiler, which also can run within a cygwin environment. It basically wraps the functionality of the aspect weaver and the c++ compiler into one single program.

# <span id="page-3-1"></span>**2 Invocation**

The usage of  $aq++$  is mainly influenced by the usage of the GNU  $q++$  compiler and the synopsis is like:

```
ag++ [options] [files...].
```
Let's say, you want to **compile** a single file (here:  $\text{main}$ ,  $\text{cc}$ ) with  $q++$ , you have to run

```
g++ -c main.cc
```
in order to generate an object file.

To **weave** and **compile** a single file you simply invoke

```
ag++ -c main.cc
```
the same way like you did before with  $q++$ .

# <span id="page-3-2"></span>**2.1 Concept**

As  $aq++$  is just a wrapper, it first generates the puma configuration file, then calls  $ac++$  and afterwards  $q++$ . The intermediate files generated by  $ac++$  are stored in the directory which is extracted from the  $-\circ$  option or in current directory. In some cases this may lead to a situation where the names of intermediate files interfere with each other.

## <span id="page-3-3"></span>**2.2 Options**

All available options are summed up in the options table (see table [1\)](#page-5-0). The column labeled with  $AC_{++}$  shows if the option is taken over from  $act++$  by  $agt++$ ('X'), not supported by  $ac++$  ('-') or modified by  $aq++$  ('!'). All options which are taken over, are not described in this document. Consult the AC++ Compiler Manual instead. Options which are not listed in the option table are accounted as  $g++$  options. Some  $g++$  options can not be automatically handled correctly by the options parser of  $a$ g++. So all g++ options starting with  $-p$ ,  $-a$ ,  $-d$  and  $-r$  (e.g.  $-pipe$ ,  $-ansi$ ,  $-dletters$ ,  $-remap$ ) have to be written between --Xcompiler (see [2.2.12\)](#page-6-5) and --Xweaver (see [2.2.13\)](#page-6-6). If such options passed to  $aq++$  without using  $-x$ compiler they will be interpreted a  $aq++/ac++$  options; e.g.  $-pip$ e will be interpreted as  $-p$  "ipe".

#### <span id="page-4-0"></span>**2.2.1 --gen\_config**

Just create a parser configuration and quit afterwards. The argument of the  $-\circ$ option specifies the name of the file. In any other case (no  $-\text{gen\_config}$  and/or no  $-\circ$  option) a configuration file with the name 'puma.config' will be generated in the directory where  $aq++$  was invoked.

#### <span id="page-4-1"></span>**2.2.2 --weave\_only**

Generate only woven source code files. With  $-\circ$  option and one file the generated output is named after the argument of the  $-\circ$  option.

#### <span id="page-4-2"></span>**2.2.3 --path**

This options differs only slightly from the  $-\text{path}$  option of  $\text{act}+$ . In  $\text{act}+$  it is mandatory to specify a project path, whereby  $aq++$  the current working directory is used as project path by default. Especially for larger projects it is NOT wise to rely on the default project path, as weaving take a lot of time. See the AspectC++ Compiler Manual for a more detailed description of this option.

#### <span id="page-4-3"></span>**2.2.4 -c**

Like the  $-c$  option of  $q++$ , this options effects the creation of object files of one or more source files.

#### <span id="page-4-4"></span>**2.2.5 -v|--verbose [<arg>]**

Set the level of verbosity.

#### <span id="page-4-5"></span>**2.2.6 --aspect-header <arg>**

This option differs from meaning in  $act$ ++ only if dependencies are generated ( see [2.3\)](#page-6-7).

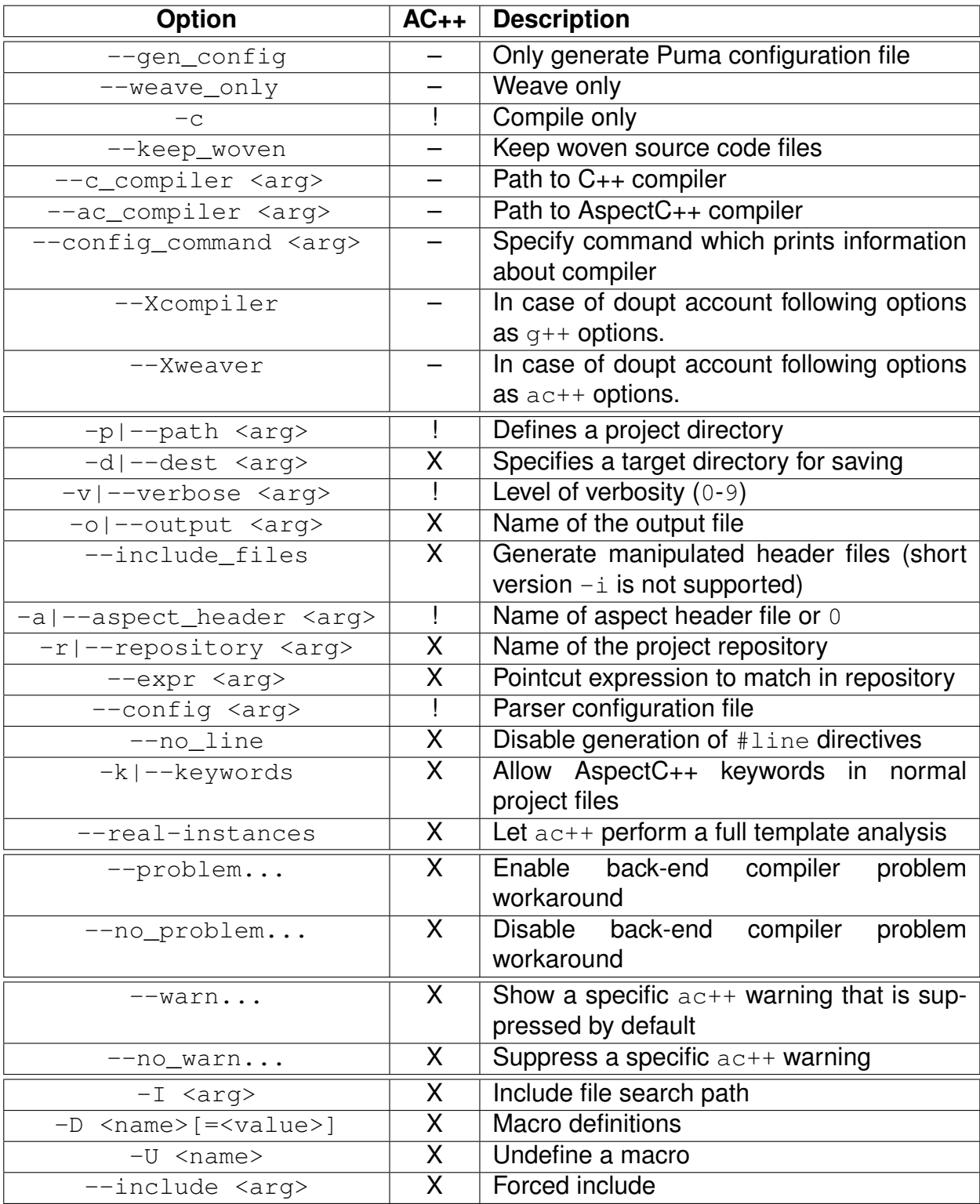

<span id="page-5-0"></span>Table 1: ag++ Compiler Option Summary

#### <span id="page-6-0"></span>**2.2.7 --keep\_woven**

Don't remove intermediate woven files.

#### <span id="page-6-1"></span>**2.2.8 --c\_compiler**

Specify path to GNU C++ compiler The default is  $q++$ .

#### <span id="page-6-2"></span>**2.2.9 --ac\_compiler**

Specify path to AspectC $++$  compiler By default ag $++$  assumes, that the ac $++$ executable is located in the same directory like itself.

#### <span id="page-6-3"></span>**2.2.10 --config\_command**

Specify the command which prints information about the compiler. This information is necessary for generating the parser (puma) configuration file. The default value is "<compiler> <compiler options>  $-E$  -dM -v -x  $c++$ <an empty file>".

#### <span id="page-6-4"></span>**2.2.11 --config <arg>**

Path to a puma configuration file. If this option is available the configuration file will not be generated automatically.

#### <span id="page-6-5"></span>**2.2.12 --Xcompiler**

 $ac++$  and  $aq++$  options that might interfere with  $q++$  options are not recognized after using  $-\text{Xcompiler}$  in the argument list of an  $\text{ag++}$  invocation.

#### <span id="page-6-6"></span>**2.2.13 --Xweaver**

Enable the recognition of those  $act+$  and  $agt+$  options which previously have been disabled by the usage of  $-x$ compiler.

### <span id="page-6-7"></span>**2.3 Generating dependency information**

To produce dependency files just pass the  $-MM$  or  $-MM$  (consult the GNU C++ Compiler Manual) to  $a+$  . Dependency files generated by  $a+$  are slighty different from dependency files created by  $q++$ , as they contain dependencies to aspect header files. If the  $-$ -aspect-header option is provided, only the header file specified as option argument is considered when building the dependency file; otherwise the dependency file will contain all aspect header files within the whole project path .

## <span id="page-7-0"></span>**2.4 Examples**

 $\bullet$  aq++  $-\text{help}$ 

Displays all options with a short description.

- ag++ -o test Test.cc main.cc Weave, compile and link the source files Test.cc and main.cc. The created executable will be named 'test'.
- ag++ --gen config Create a puma configuration file named puma.config within the current working directory.
- ag++ --gen config -o my.config Create a puma configuration file named  $my.config$ .
- ag++ --path src --include\_files --dest gen/includes Generate modified include files out of all include files found below src directory and store them under 'gen/includes'.
- ag++ -M -MFmain.dep main.cc Generate dependency file main.dep from source file main.cc.
- ag++ -p ../aspects -p . --Xcompiler This string could be used to substitute  $q++$  in a simple make environment.